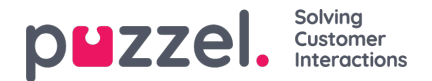

## **Brugergrupper**

Under Brugere – Brugergrupper (Users – User Groups) kan du administrere brugergrupper og brugergruppeprofiler. Når der oprettes brugere, skal hver bruger placeres i en brugergruppe. Eksempelvis kan én brugergruppe bestå af agenter, der oftest håndterer salgskøer, mens en anden brugergruppe kan bestå af agenter i supportafdelingen. Agenter kan placeres i den samme brugergruppe baseret på f.eks. køer, som de besvarer opkald fra (kompetencer), afdeling/rolle eller lokation.

Når du definerer brugergrupper for agenter, skal du huske, at de profiler, som agenterne logger på med, er defineret på brugergruppeniveau, at indstillingerne er nemmest at håndtere på brugergruppeniveau, og at brugergruppen anvendes i statistikrapporter og i Ticker.

Hvis du vil give administratorerne (supervisorerne) forskellige adgangsrettigheder, kan du gøre dette med kun én administratorbrugergruppe, eller du kan have flere brugergrupper for administratorer/supervisorer, og/eller du kan bruge ressourcefiltre.

Hvis du ikke vil have alle administratorer i samme brugergruppe, skal du ikke placere administratoren for en bestemt brugergruppe (f.eks. kundeservice) i den brugergruppe, hvor hans/hendes agenter er. Hvis du gør det, skal denne brugergruppe have de rettigheder, som administratoren har brug for, og en række administratorrettigheder skal derefter fjernes fra hver eksisterende og nye agentbruger i denne brugergruppe! Du skal i stedet oprette en separat brugergruppe for administratorerne i denne brugergruppe, f.eks. kaldet administratorer for kundeservice.

Når du åbner siden Brugergrupper (User Groups), får du vist en liste med brugergrupper i din løsning.

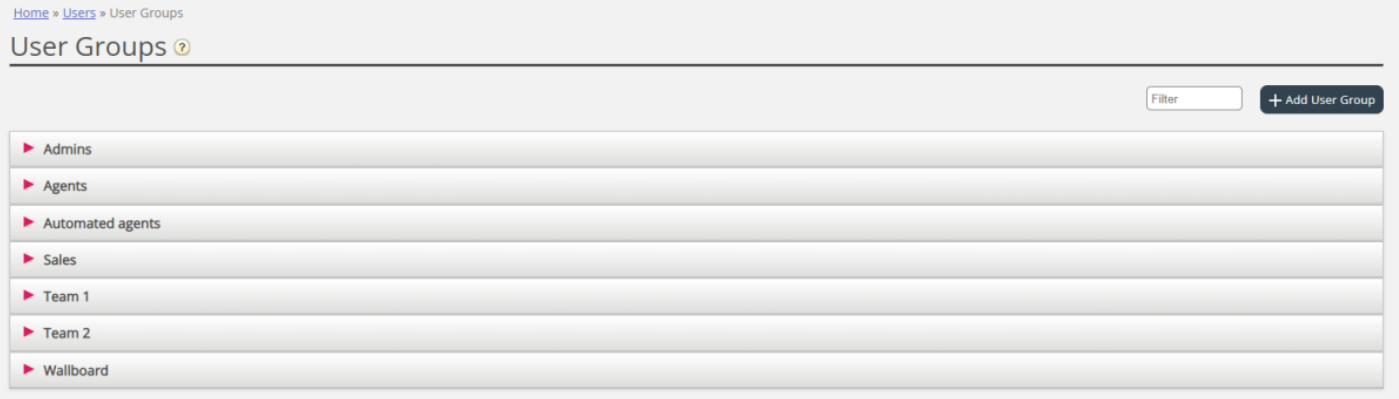